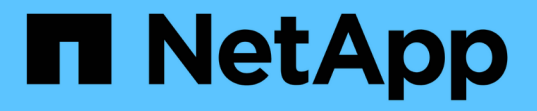

### クラスタを拡張する準備が完了していることを 確認 System Manager Classic

NetApp June 22, 2024

This PDF was generated from https://docs.netapp.com/ja-jp/ontap-system-managerclassic/expansion/task\_verifying\_planned\_configuration.html on June 22, 2024. Always check docs.netapp.com for the latest.

# 目次

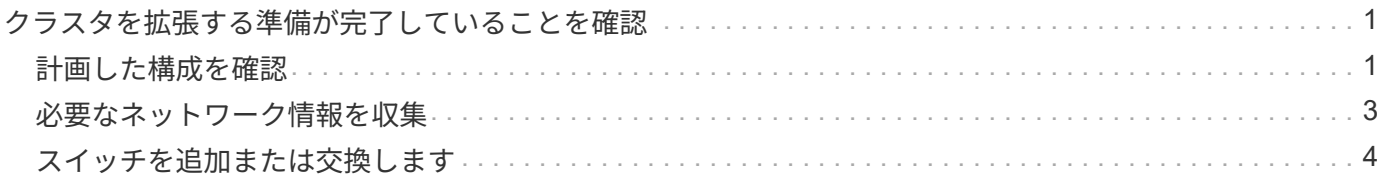

## <span id="page-2-0"></span>クラスタを拡張する準備が完了していることを確認

クラスタの拡張を開始する前に、計画した構成を確認し、必要なネットワーク情報を収 集し、必要に応じてスイッチを追加または交換する必要があります。

#### <span id="page-2-1"></span>計画した構成を確認

クラスタを拡張する前に、計画した構成がサポートされていること、必要なライセンス があること、サイトが対応していること、クラスタスイッチが拡張をサポートしている こと、既存のノードが同じバージョンの ONTAP 9 を使用していることを確認する必要 があります。

作業を開始する前に

クラスタに管理者としてログインするために必要なユーザ名とパスワード、およびNetApp Support Siteにロ グインするために必要なユーザ名とパスワードの 2 セットのクレデンシャルが必要です。

手順

1. 計画した構成を確認します。

- a. 新しいコントローラのプラットフォームがクラスタの既存のコントローラと混在可能であることを確 認します。
- b. 拡張後のクラスタが、プラットフォームのシステム制限を超えないことを確認します。

["NetApp Hardware Universe](https://hwu.netapp.com) [の略](https://hwu.netapp.com)["](https://hwu.netapp.com)

c. クラスタが SAN 用に構成されている場合は、拡張後のクラスタが FC 、 FCoE 、および iSCSI の構 成制限を超えないことを確認します。

["SAN](https://docs.netapp.com/us-en/ontap/san-config/index.html)[構成](https://docs.netapp.com/us-en/ontap/san-config/index.html)["](https://docs.netapp.com/us-en/ontap/san-config/index.html)

これらの要件が満たされていないと、拡張を続行できません。

2. ライセンスが新しいノードに対応していることを確認します。

a. 既存のクラスタで、 system license show コマンドを実行します

```
cluster1::> system license show
Serial Number: 9-99-999999
Owner: cluster1
Package Type Description Expiration
----------------- ------- --------------------- --------------------
Base site Cluster Base License -
NFS 1icense NFS License
CIFS 1icense CIFS License
...
```
- b. 出力を確認して、ノードロックライセンス(タイプで識別)を特定します。 license)をクリックし ます。
- c. 追加のノードに含まれているライセンスが、クラスタの既存のノードロックライセンスと一致してい ることを確認します。

["](http://mysupport.netapp.com/licenses)[ネットアップソフトウェアライセンスの検索](http://mysupport.netapp.com/licenses)["](http://mysupport.netapp.com/licenses)

追加のノードに必要なライセンスがない場合は、続行する前にライセンスを追加購入する必要がありま す。

3. サイトがすべての新しい機器に対応していることを確認します。

["NetApp Hardware Universe](https://hwu.netapp.com) [の略](https://hwu.netapp.com)["](https://hwu.netapp.com)

サイトが対応していない場合は、拡張を続行する前にサイトを準備する必要があります。

4. 既存のスイッチが追加のコントローラをサポートしていることを確認します。

["NetApp Hardware Universe](https://hwu.netapp.com) [の略](https://hwu.netapp.com)["](https://hwu.netapp.com)

クラスタがスイッチレスの場合、または既存のスイッチが追加のノードをサポートしていない場合は、ク ラスタスイッチを入手する必要があります。クラスタスイッチはあとで取り付けることができます。

5. 次のコマンドを使用して、既存のクラスタ内のすべてのノードが同じバージョンのONTAP 9(該当する場 合はマイナーリリースとパッチも含む)を実行していることを確認します。 cluster image show コマ ンドを実行します

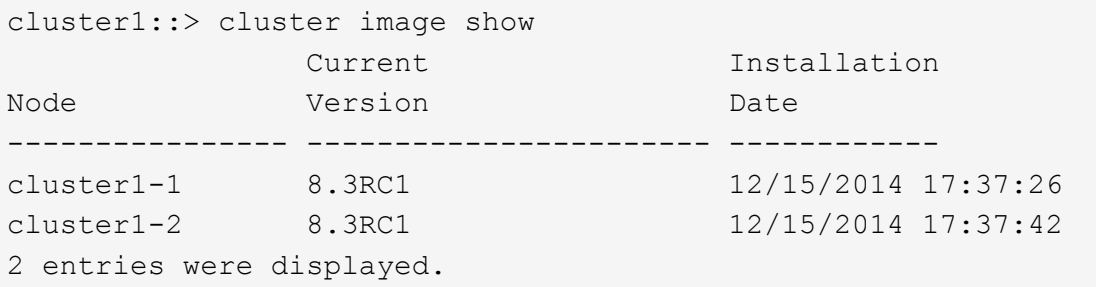

このワークフローの後半で参照できるように、 ONTAP ソフトウェアのバージョンをメモしておいてくだ

#### <span id="page-4-0"></span>必要なネットワーク情報を収集

クラスタを拡張する前に、あとで両方のノードのノード管理 LIF およびサービスプロセ ッサの IP アドレスを設定する際に必要となるネットワーク情報を入手する必要がありま す。

手順

- 1. クラスタに追加するノードごとに 1 つ、計 2 つのノード管理 LIF を設定するために、次の詳細を取得しま す。
	- IP アドレス
	- ネットワークマスク
	- ゲートウェイ
	- ポート
- 2. サイトにノード管理 LIF の DNS エントリがある場合は、新しいノードに DNS エントリが作成されている ことを確認します。
- 3. 次のコマンドを使用して、クラスタでSPの自動ネットワーク設定と手動ネットワーク設定のどちらを使用 しているかを確認します。 system service-processor network auto-configuration show コ マンドを実行します

サブネット名が SP IPv4 Subnet Name または SP IPv6 Subnet Name 列に表示されます。クラスタ は自動SPネットワークを使用しています。両方の列が空白であれば、クラスタは手動 SP ネットワークを 使用しています。

次の出力では、 sub1 サブネットが表示されていることから、 cluster1 SP が自動ネットワーク設定を使 用していることがわかります。

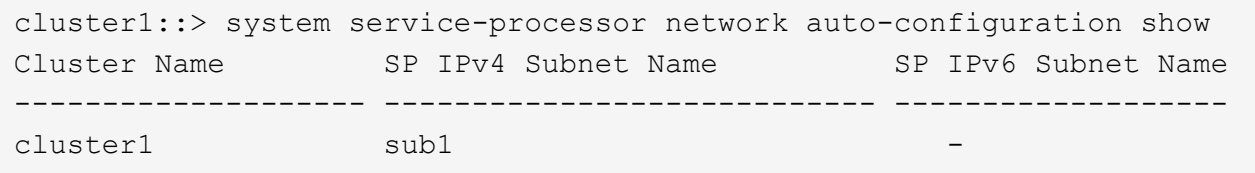

次の出力では、サブネットのフィールドが空白であることから、 cluster1 SP が手動ネットワーク設定を 使用していることがわかります。

```
cluster1::> system service-processor network auto-configuration show
Cluster Name SP IPv4 Subnet Name SP IPv6 Subnet Name
                              -------------------- ---------------------------- -------------------
cluster1
```
4. SP のネットワーク設定に応じて、次のいずれかの操作を実行します。

- SP が手動ネットワーク設定を使用している場合は、あとで新しいノードで SP を設定するときに使用 する 2 つの IP アドレスを取得します。
- SPが自動ネットワーク設定を使用している場合は、次のコマンドを使用して、SPが使用するサブネッ トに、2つの新しいノードに使用可能なIPアドレスがあることを確認します。 network subnet show コマンドを実行します 次の出力では、 sub1 サブネットに使用可能な 2 つのアドレスがあるこ とがわかります。

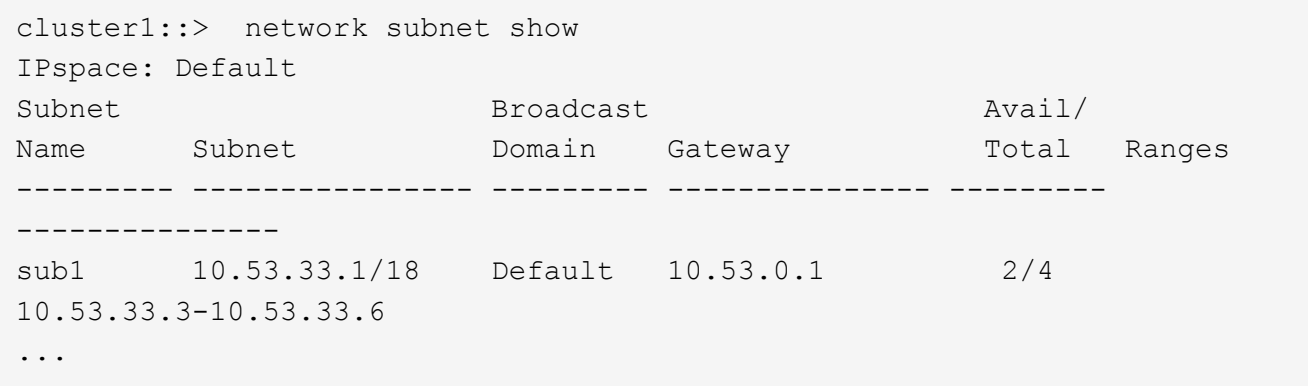

#### <span id="page-5-0"></span>スイッチを追加または交換します

クラスタを拡張する前に、拡張後の構成がクラスタスイッチでサポートされることを確 認する必要があります。スイッチレスクラスタの場合は、スイッチを追加する必要があ ります。既存のスイッチに新しい構成をサポートするための十分なポートがない場合 は、スイッチを交換する必要があります。

手順

• 現在のクラスタが 2 ノードのスイッチレスクラスタである場合は、希望するタイプのスイッチを使用する 2 ノードのスイッチクラスタに移行します。

["Cisco](https://library.netapp.com/ecm/ecm_download_file/ECMP1140536) [クラスタスイッチを使用した](https://library.netapp.com/ecm/ecm_download_file/ECMP1140536) [2](https://library.netapp.com/ecm/ecm_download_file/ECMP1140536) [ノードスイッチクラスタへの移行](https://library.netapp.com/ecm/ecm_download_file/ECMP1140536)["](https://library.netapp.com/ecm/ecm_download_file/ECMP1140536)

["NetApp CN1610](https://library.netapp.com/ecm/ecm_download_file/ECMP1140535) [クラスタスイッチを使用した](https://library.netapp.com/ecm/ecm_download_file/ECMP1140535) [2](https://library.netapp.com/ecm/ecm_download_file/ECMP1140535) [ノードスイッチクラスタへの移行](https://library.netapp.com/ecm/ecm_download_file/ECMP1140535)["](https://library.netapp.com/ecm/ecm_download_file/ECMP1140535)

• 既存のスイッチに今後の構成をサポートするための十分なポートがない場合は、適切な交換用手順を使用 してスイッチを交換します。

["](https://mysupport.netapp.com/documentation/productlibrary/index.html?productID=62371)[ネットアップのマニュアル:クラスタ、管理、およびストレージスイッチ](https://mysupport.netapp.com/documentation/productlibrary/index.html?productID=62371)["](https://mysupport.netapp.com/documentation/productlibrary/index.html?productID=62371)

Copyright © 2024 NetApp, Inc. All Rights Reserved. Printed in the U.S.このドキュメントは著作権によって保 護されています。著作権所有者の書面による事前承諾がある場合を除き、画像媒体、電子媒体、および写真複 写、記録媒体、テープ媒体、電子検索システムへの組み込みを含む機械媒体など、いかなる形式および方法に よる複製も禁止します。

ネットアップの著作物から派生したソフトウェアは、次に示す使用許諾条項および免責条項の対象となりま す。

このソフトウェアは、ネットアップによって「現状のまま」提供されています。ネットアップは明示的な保 証、または商品性および特定目的に対する適合性の暗示的保証を含み、かつこれに限定されないいかなる暗示 的な保証も行いません。ネットアップは、代替品または代替サービスの調達、使用不能、データ損失、利益損 失、業務中断を含み、かつこれに限定されない、このソフトウェアの使用により生じたすべての直接的損害、 間接的損害、偶発的損害、特別損害、懲罰的損害、必然的損害の発生に対して、損失の発生の可能性が通知さ れていたとしても、その発生理由、根拠とする責任論、契約の有無、厳格責任、不法行為(過失またはそうで ない場合を含む)にかかわらず、一切の責任を負いません。

ネットアップは、ここに記載されているすべての製品に対する変更を随時、予告なく行う権利を保有します。 ネットアップによる明示的な書面による合意がある場合を除き、ここに記載されている製品の使用により生じ る責任および義務に対して、ネットアップは責任を負いません。この製品の使用または購入は、ネットアップ の特許権、商標権、または他の知的所有権に基づくライセンスの供与とはみなされません。

このマニュアルに記載されている製品は、1つ以上の米国特許、その他の国の特許、および出願中の特許によ って保護されている場合があります。

権利の制限について:政府による使用、複製、開示は、DFARS 252.227-7013(2014年2月)およびFAR 5252.227-19(2007年12月)のRights in Technical Data -Noncommercial Items(技術データ - 非商用品目に関 する諸権利)条項の(b)(3)項、に規定された制限が適用されます。

本書に含まれるデータは商用製品および / または商用サービス(FAR 2.101の定義に基づく)に関係し、デー タの所有権はNetApp, Inc.にあります。本契約に基づき提供されるすべてのネットアップの技術データおよび コンピュータ ソフトウェアは、商用目的であり、私費のみで開発されたものです。米国政府は本データに対 し、非独占的かつ移転およびサブライセンス不可で、全世界を対象とする取り消し不能の制限付き使用権を有 し、本データの提供の根拠となった米国政府契約に関連し、当該契約の裏付けとする場合にのみ本データを使 用できます。前述の場合を除き、NetApp, Inc.の書面による許可を事前に得ることなく、本データを使用、開 示、転載、改変するほか、上演または展示することはできません。国防総省にかかる米国政府のデータ使用権 については、DFARS 252.227-7015(b)項(2014年2月)で定められた権利のみが認められます。

#### 商標に関する情報

NetApp、NetAppのロゴ、<http://www.netapp.com/TM>に記載されているマークは、NetApp, Inc.の商標です。そ の他の会社名と製品名は、それを所有する各社の商標である場合があります。